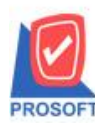

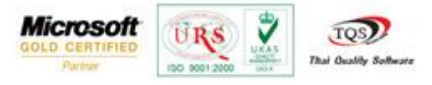

## **ระบบ Multicurrency**

รายงาน Analysis Accounts Receiveable Age Overdue สามารถDesignเพิ่มColumn รหัส ชื่อ สัญลักษณ์สกุลเงิน

และการบันทึกฟอร์มที่ Design

1. สามารถเข้าที่ระบบ Multicurrency> MC AR Analysis Reports> Analysis Account Receivable Age Overdue

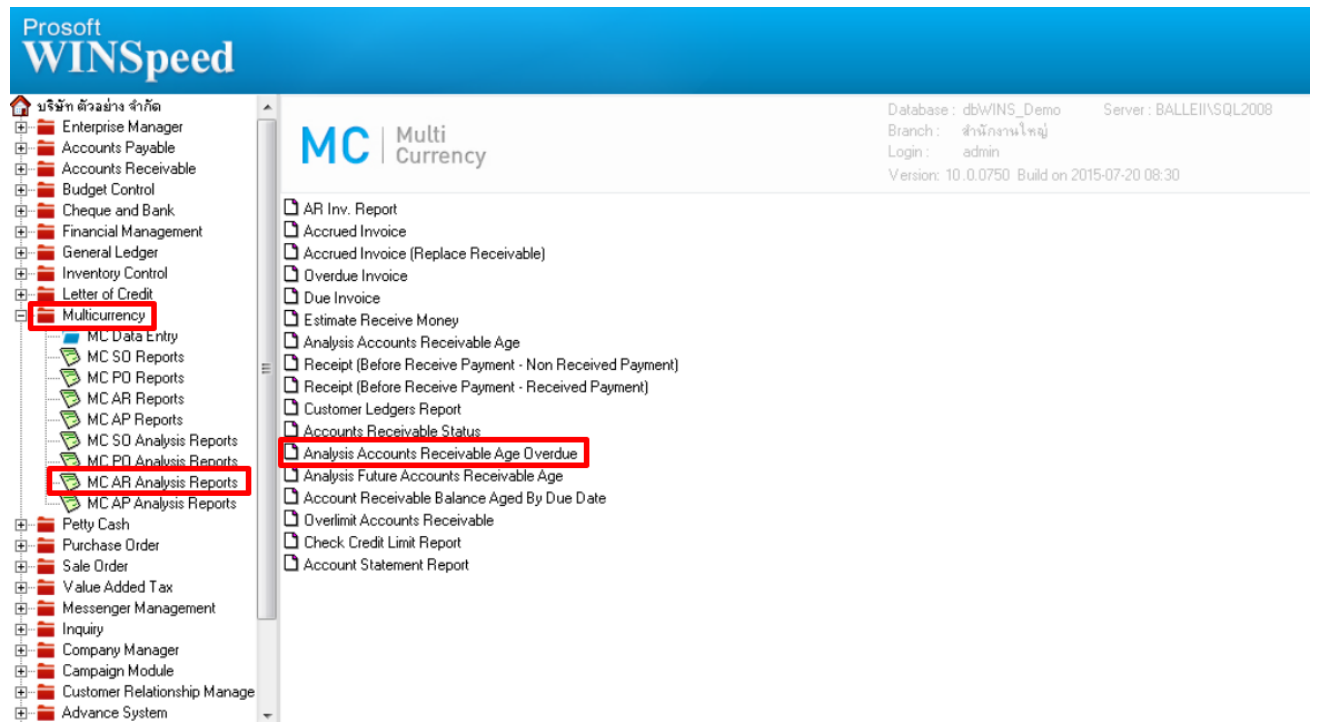

## 2.กำหนด Range Option ในการเรียกข้อมูล เมื่อกำหนดเรียบร้อยแล้ว Click > OK

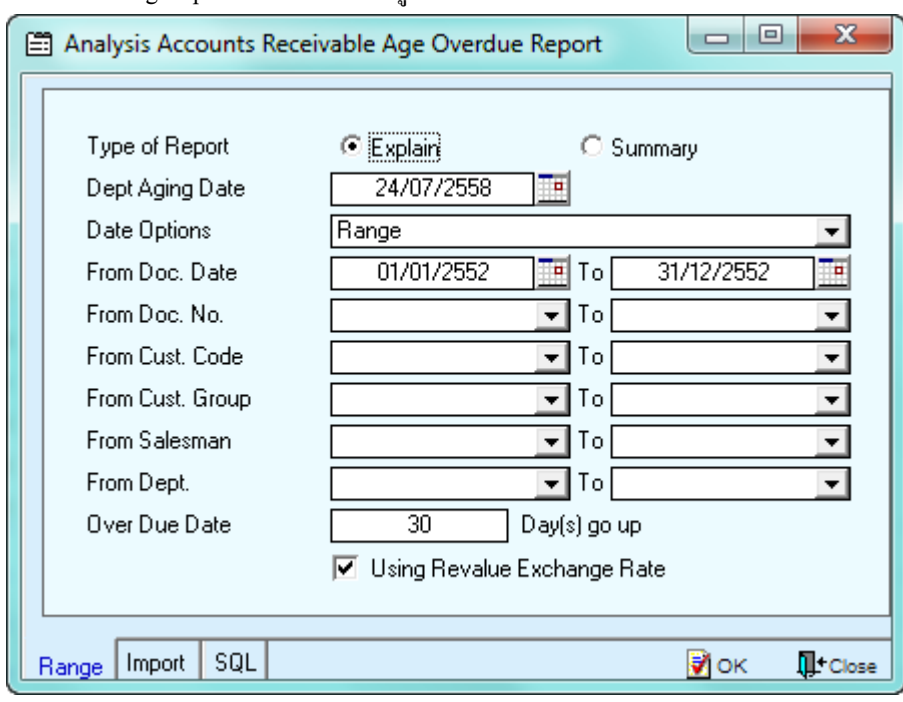

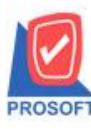

**โทรศัพท์: 0-2739-5900 (อัตโนมัติ) โทรสาร: 0-2739-5910, 0-2739-5940 http://www.prosoft.co.th**

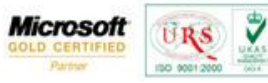

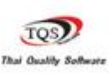

3.เลือกที่ Design เพื่อที่จะเพิ่ม รหัสสกุลเงิน ชื่อสกุลเงิน ชื่อสกุลเงิน(กาษาอังกฤษ) สัญลักษณ์สกุลเงิน

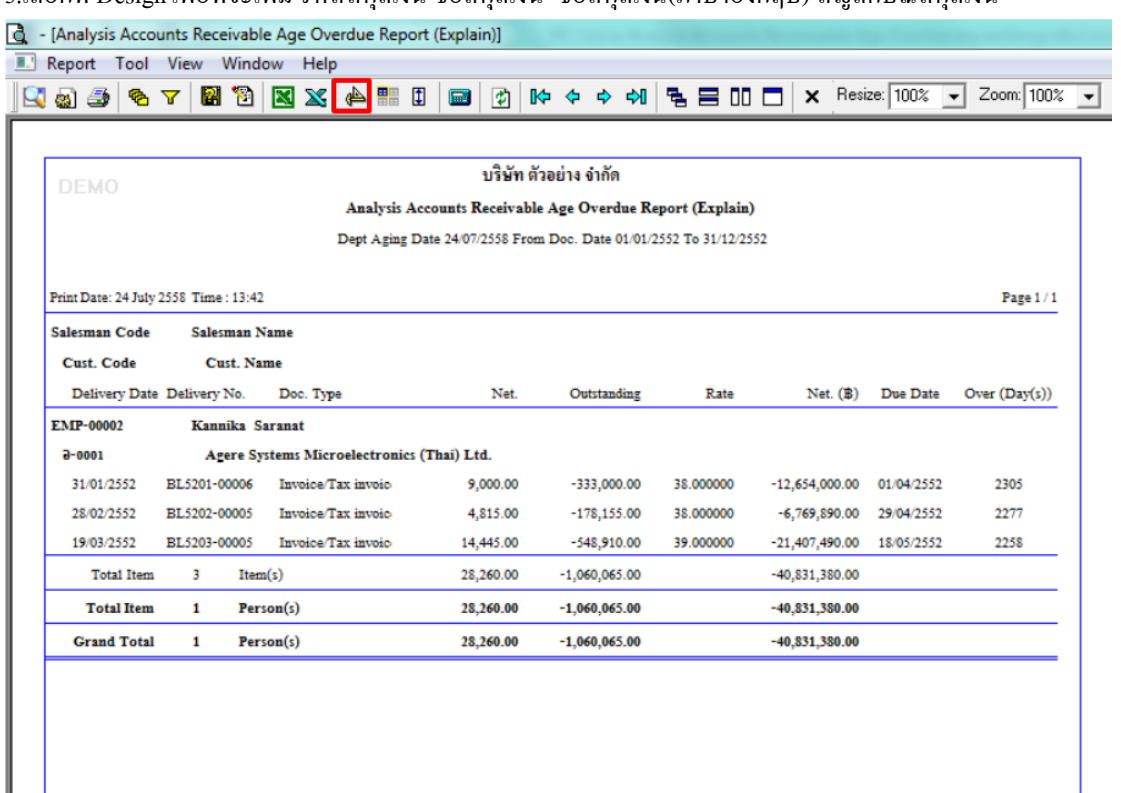

## 4.คลิกขวา เลือก add… > Column

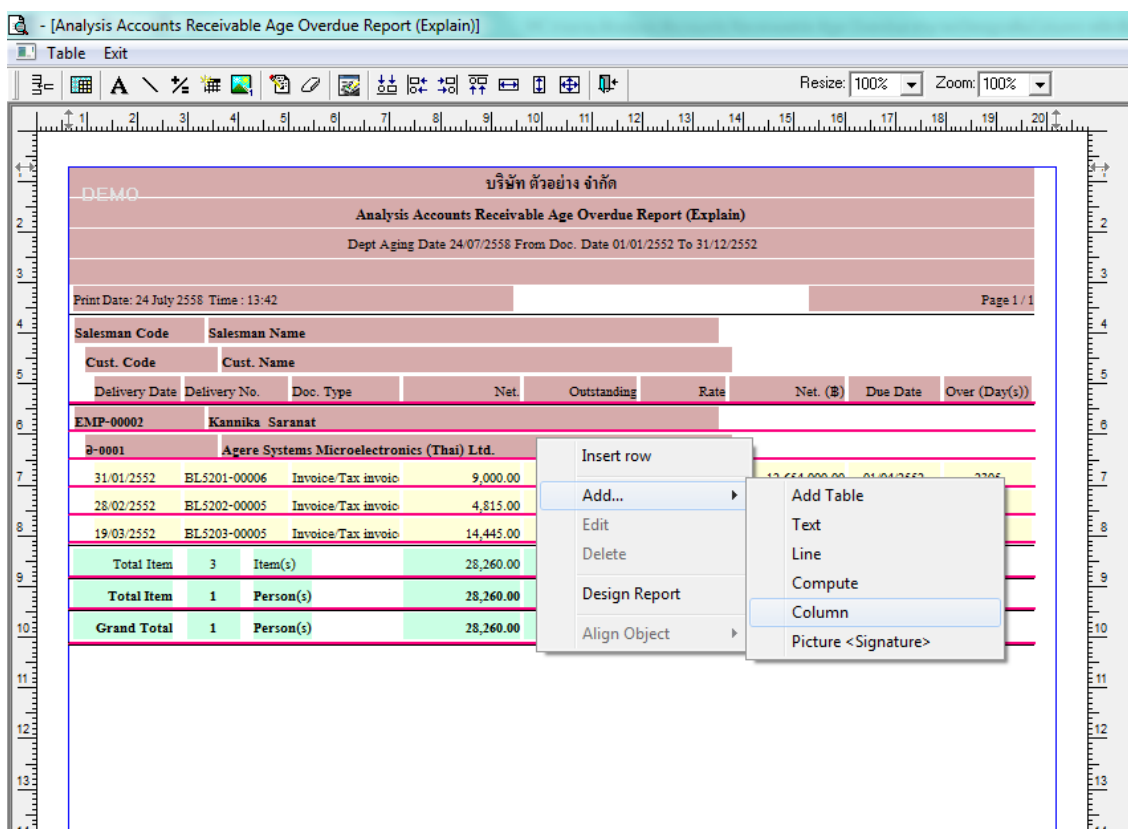

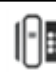

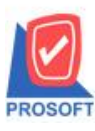

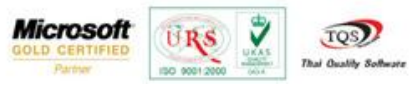

5.เลือก Column เป็น emcurr\_currcode: ! เพื่อที่จะดึง "รหัสสกุลเงิน" จากนั้นทำการกำหนดในส่วนอื่นๆ เช่น รูปแบบขนาดตัวอักษร ตามตอ้งการจากน้นักด OK

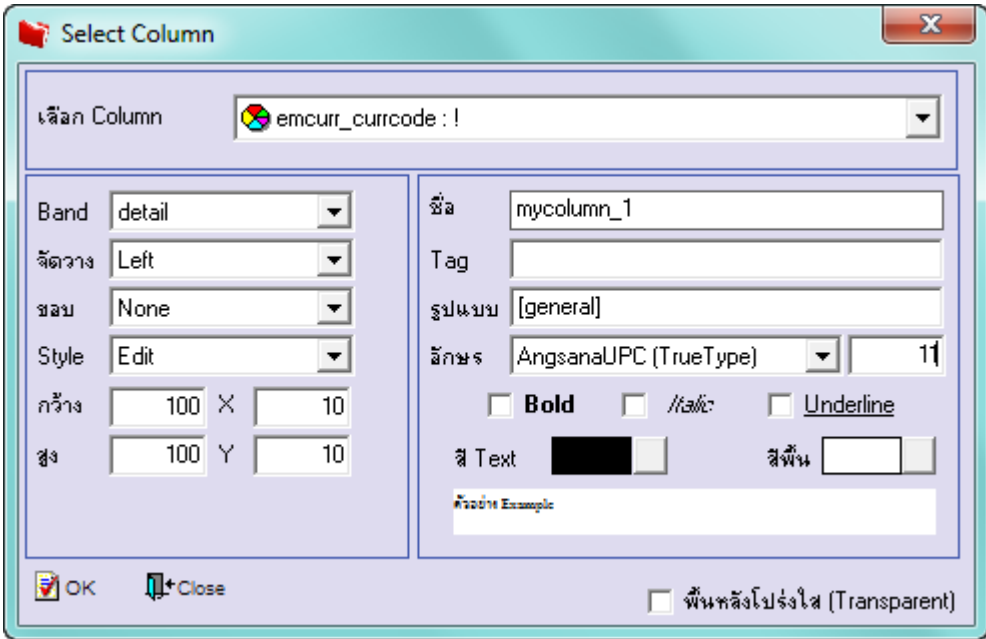

6.เลือก Column เป็ น emcurr\_currname: ! เพื่อที่จะดึง "ชื่อสกุลเงิน" จากน้นั ทา การกา หนดในส่วนอื่นๆ เช่น รูปแบบขนาดตวัอกัษร ตามตอ้งการจากน้นักด OK

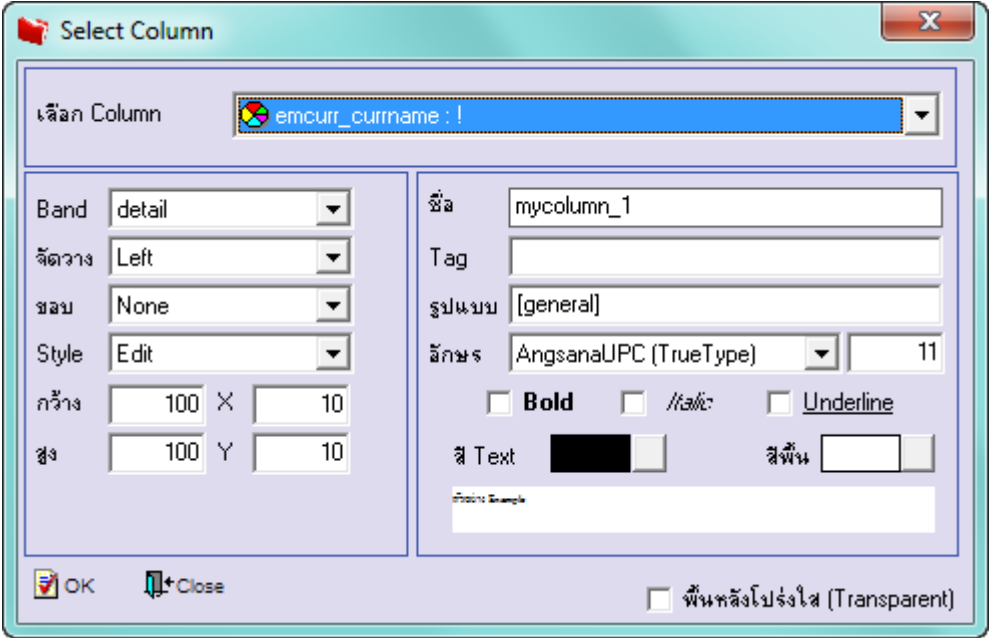

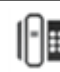

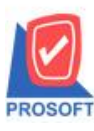

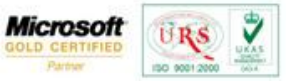

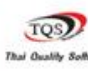

7.เลือก Column เป็น emcurr\_currnameeng: ! เพื่อที่จะดึง "ชื่อสกุลเงิน(ภาษาอังกฤษ)" จากนั้นทำการกำหนดในส่วนอื่นๆ เช่น รูปแบบขนาดตวัอกัษร ตามตอ้งการจากน้นักด OK

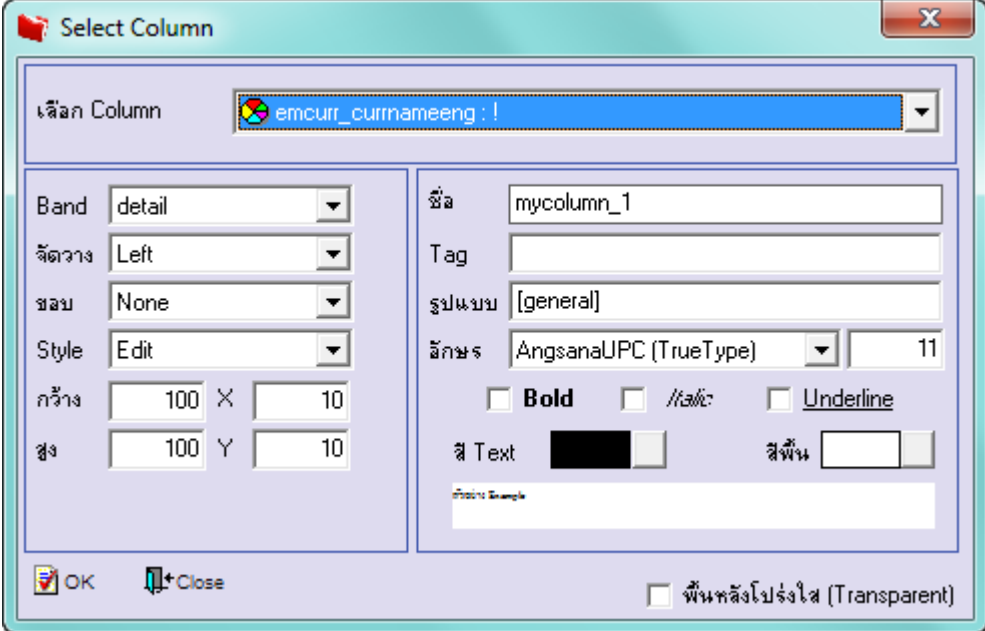

8.เลือก Column เป็น emcurr\_currsymb: ! เพื่อที่จะดึง "สัญลักษณ์สกุลเงิน" จากนั้นทำการกำหนดในส่วนอื่นๆ เช่น รูปแบบขนาด ตวัอกัษร ตามตอ้งการจากน้นักด OK

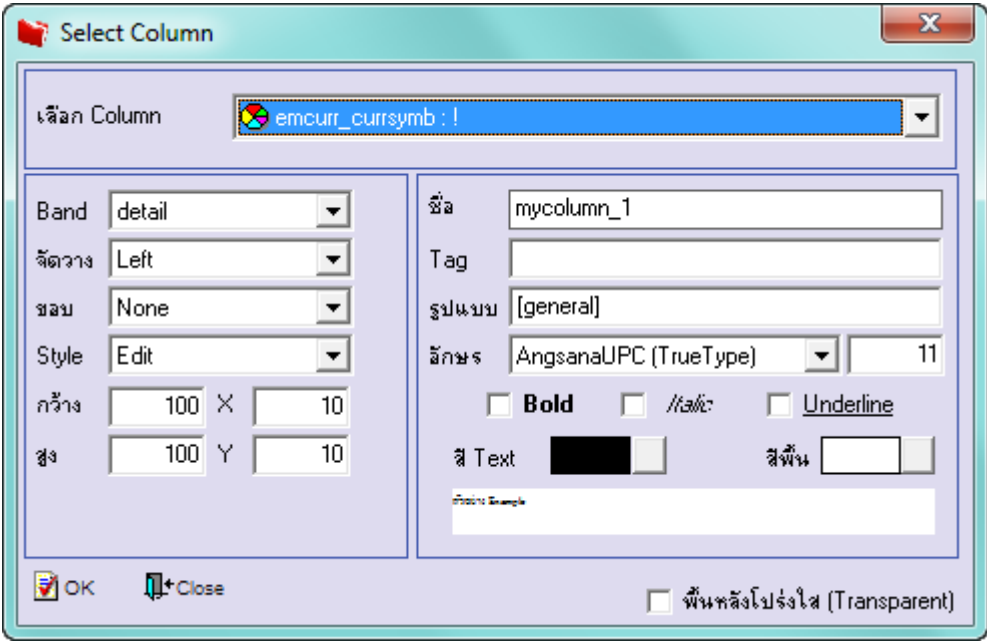

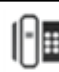

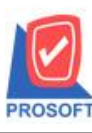

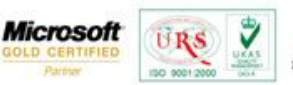

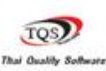

## 9.เมื่อจัดต าแหน่ง เสร็จเรียบร้อยแล้วให้Click > Exit Design Mode เพื่อออกหน้าต่าง Design

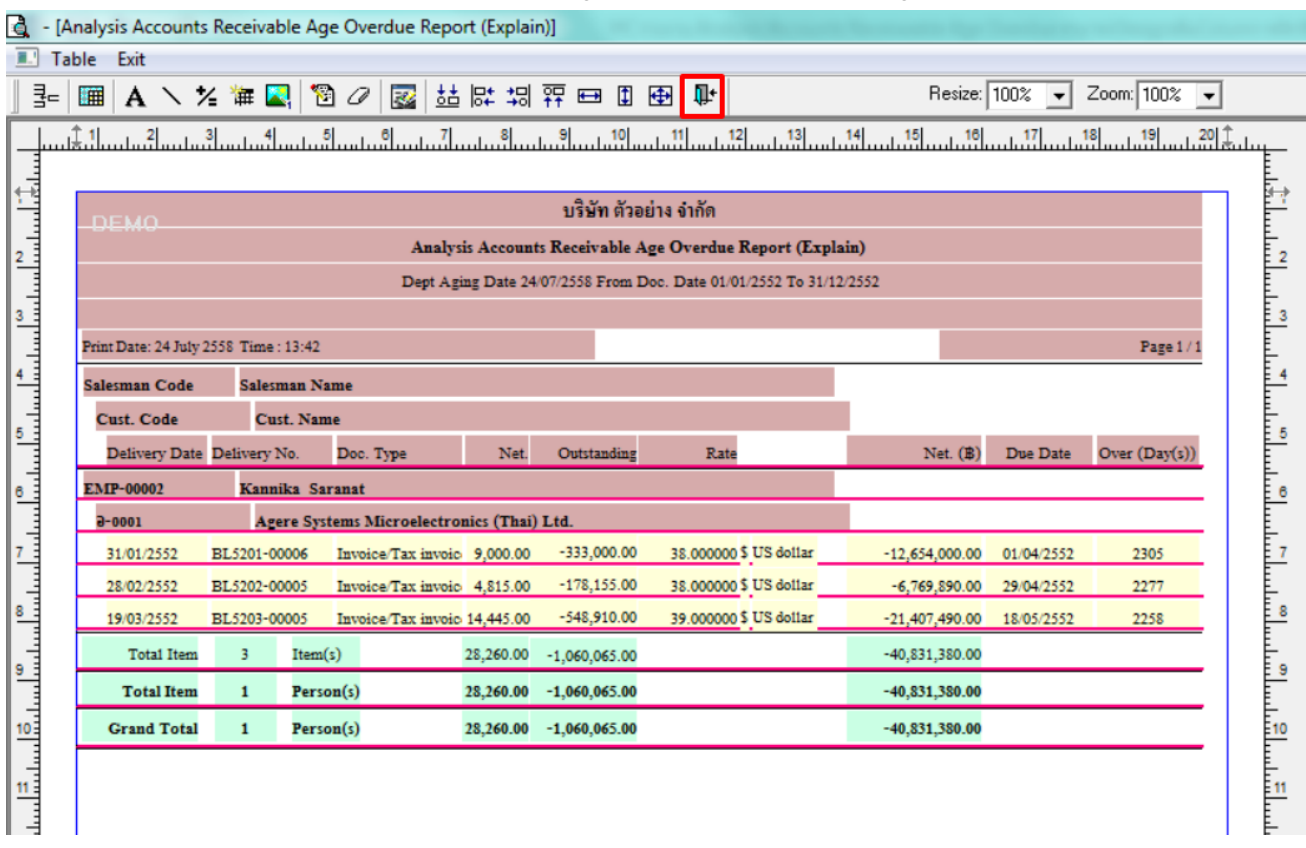

10.วิธี Save Report ให้ไปที่ Tab Tools เลือก Save Report… >จากนั้นให้เลือก Library ที่จัดเก็บ ในส่วนที่เป็นถามเมื่อให้ดึงรายงาน ต้นฉบับสามารถก าหนดให้โปรแกรมถามตอนเรียกรายงานได้ว่าจะดึงรายงานต้นฉบับหรือรายงานที่ Designและกด OK เพื่อบันทึก

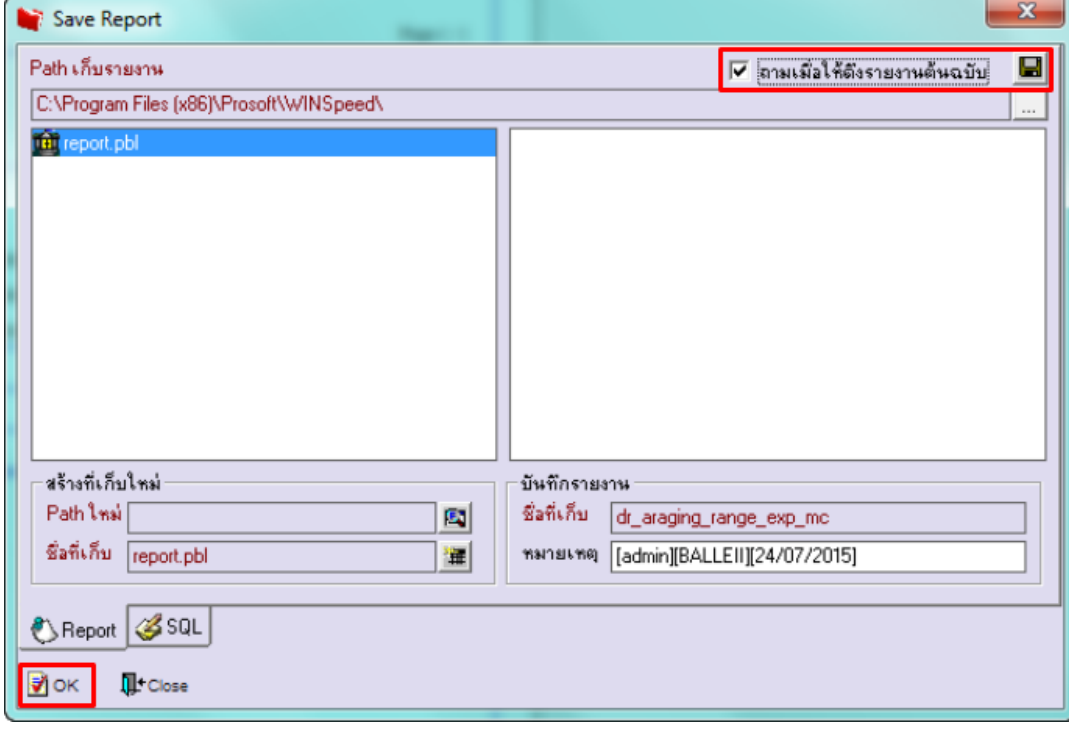